## **THE SEATTLE SEATTLE**<br>**THE SEATTLE SERVICES**

## **MySeattleColleges Sign-On (SSO)**

**Seattle Colleges is transitioning certain applications to MySeattleColleges Sign-on (SSO) for increased security and seamless logon. When logging into MySeattleColleges Sign-on apps, you will only notice a new login screen. All urls will remain the same and you'll continue to log in with your MySeattleColleges credentials.** (Note – this does not affect the ctcLink account login.)

**The FIRST TIME you log into a MySeattleColleges sign-on (SSO) app** you may or may not be prompted to complete your profile security options. You will only need to fill out the form one time when you first log in; then you'll have access to all current MySeattleColleges Sign-on apps, and any applications added at a later date. If prompted fill in the security options form (shown below right) then click the *Create My Account* button to open the application.

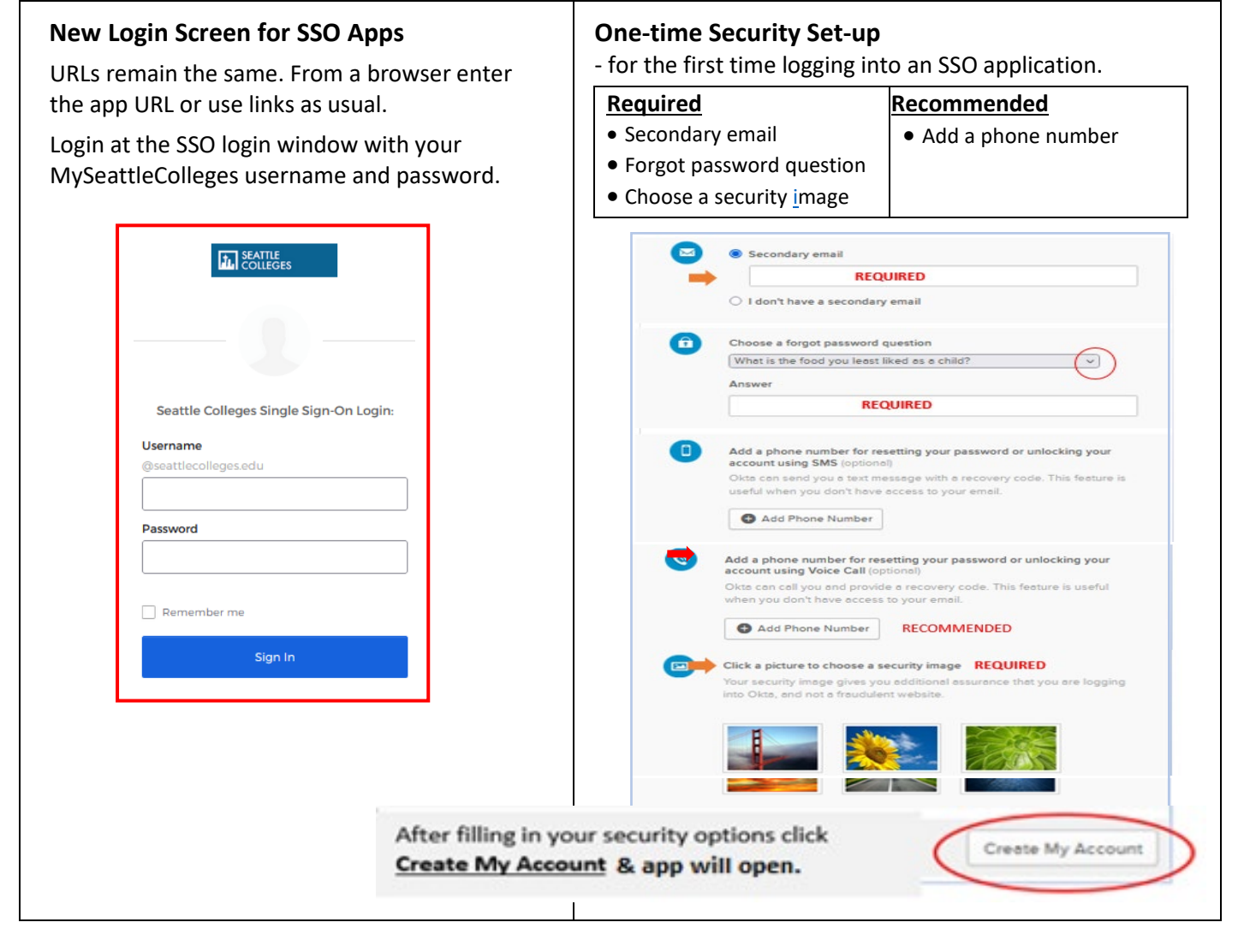

**For assistance contact the IT Help Desk -** [ITHelp@seattlecolleges.edu](mailto:ITHelp@seattlecolleges.edu)  **Find more information at -** <https://itservices.seattlecolleges.edu/it-help-desk>

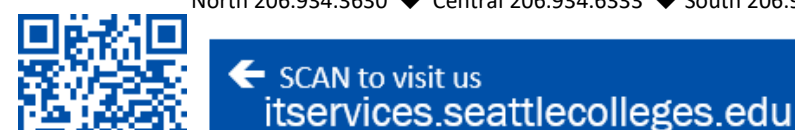

North 206.934.3630 ♦ Central 206.934.6333 ♦ South 206.934.5844 ♦ LiveChat line <https://direct.lc.chat/11900901/3>

Doc applies to all campuses - 4/11/23

helpdesk.seattlecolleges.edu